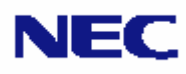

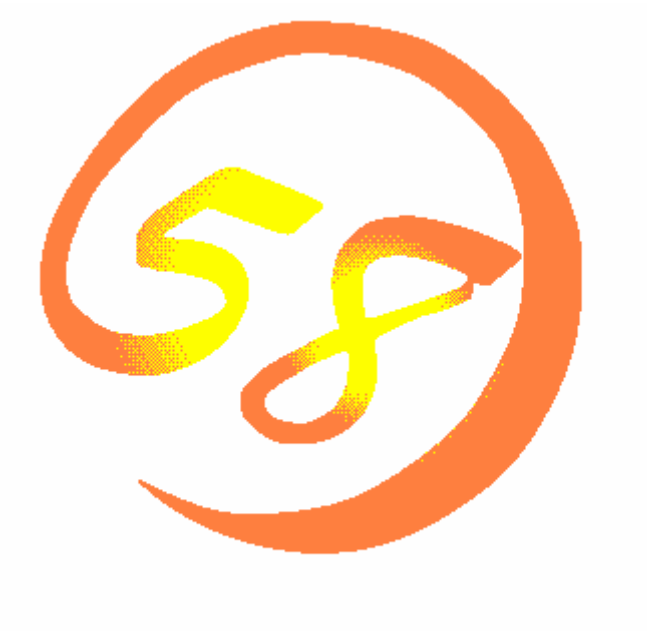

NEC Expressサーバ・ワークステーション<br>Express5800シリーズ

# **FastCheck**

ユーザーズガイド

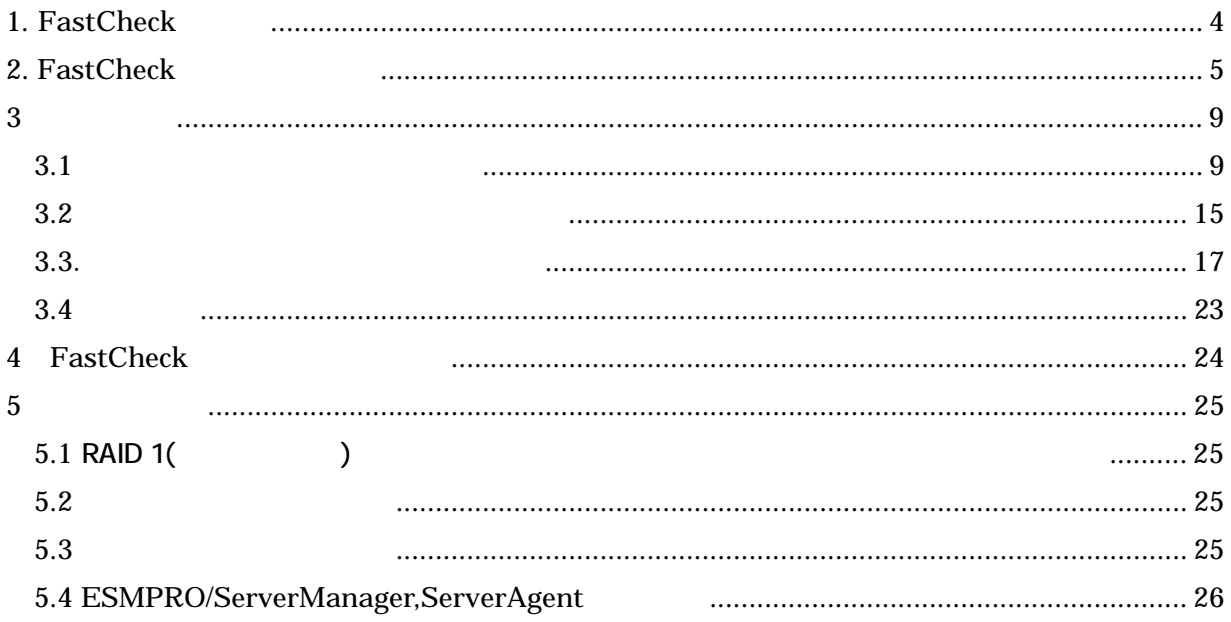

 $\overline{\text{OS}}$ (FastCheck)

(N8103-74) FastCheck

FastTrak100LP FastCheck Fastbuild PromiseTecnologyInc Microsoft Windows Windows NT 4.0 Microsoft Corporation

ESMPRO<sup>R</sup> EXPRESSBUILDER Adobe Adobe Acrobat Adobe System Incorporated

## **1.** FastCheck

FastCheck

 $1.1$ 

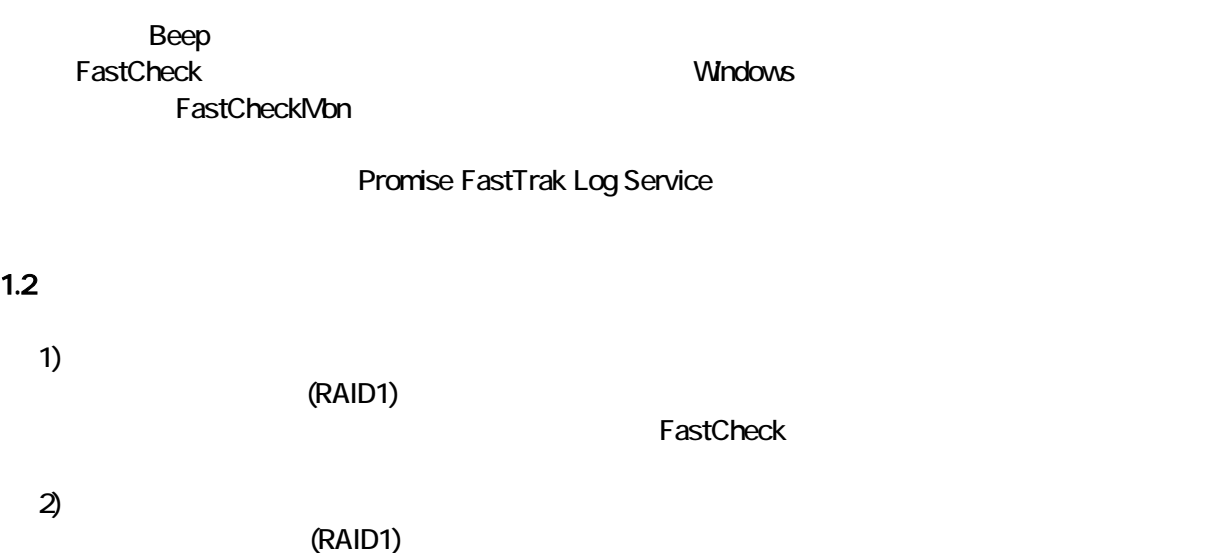

#### **2. FastCheck**

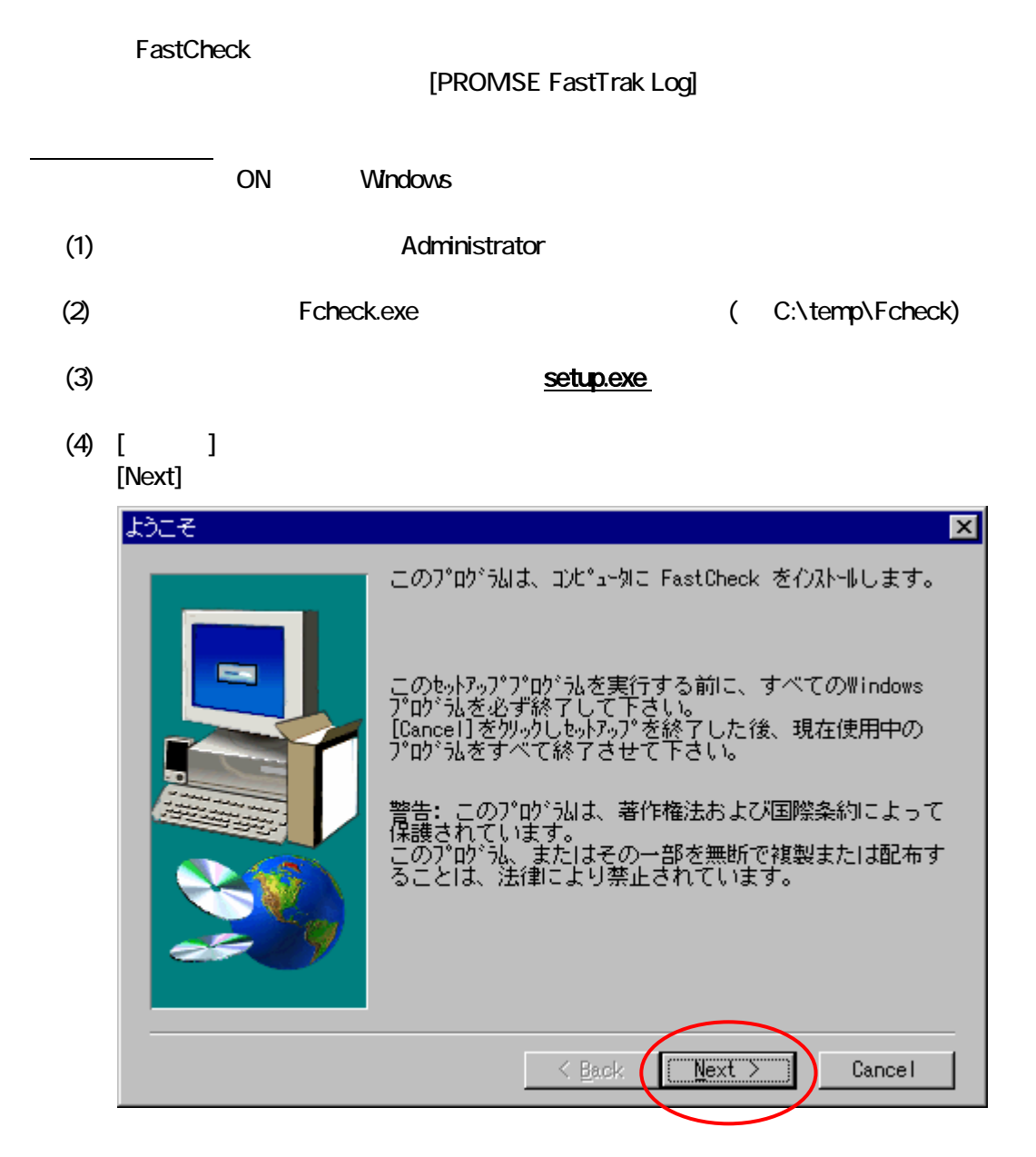

 $(5)$  [  $\qquad \qquad$  ]

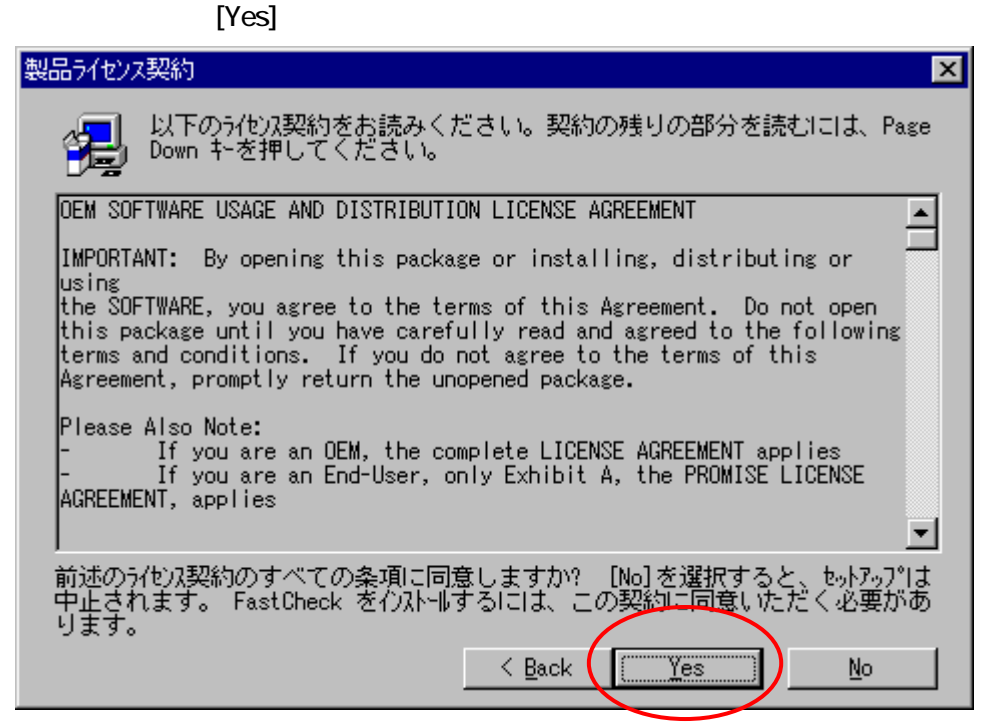

 $(6)$  [  $\qquad \qquad$  ]

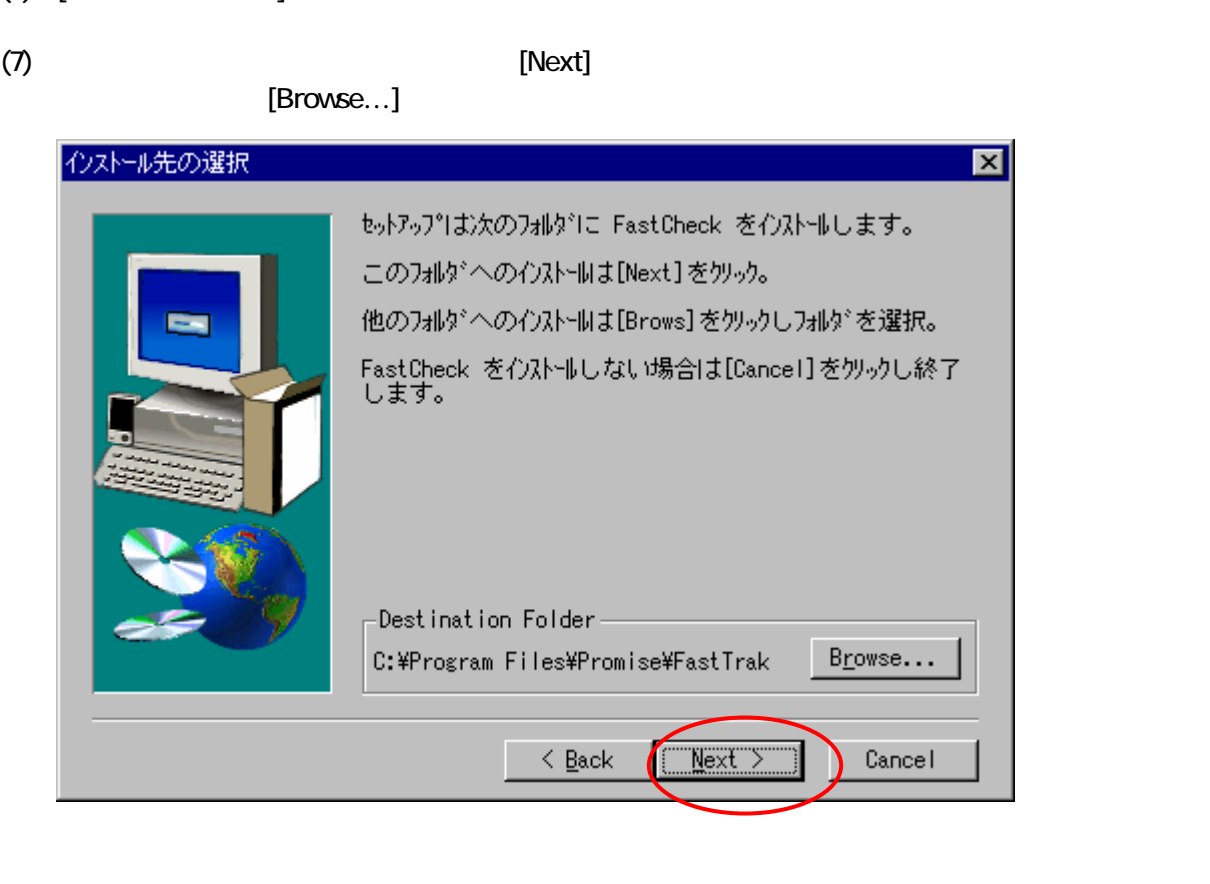

## $(8)$  [ $[$   $]$   $]$   $]$   $[$   $]$   $[$   $]$   $[$   $]$   $[$   $]$   $[$   $]$   $[$   $]$   $[$   $]$   $[$   $]$   $[$   $]$   $[$   $]$   $[$   $]$   $[$   $]$   $[$   $]$   $[$   $]$   $[$   $]$   $[$   $]$   $[$   $]$   $[$   $]$   $[$   $]$   $[$   $]$   $[$   $]$   $[$   $]$   $[$   $]$   $[$   $]$   $[$   $]$

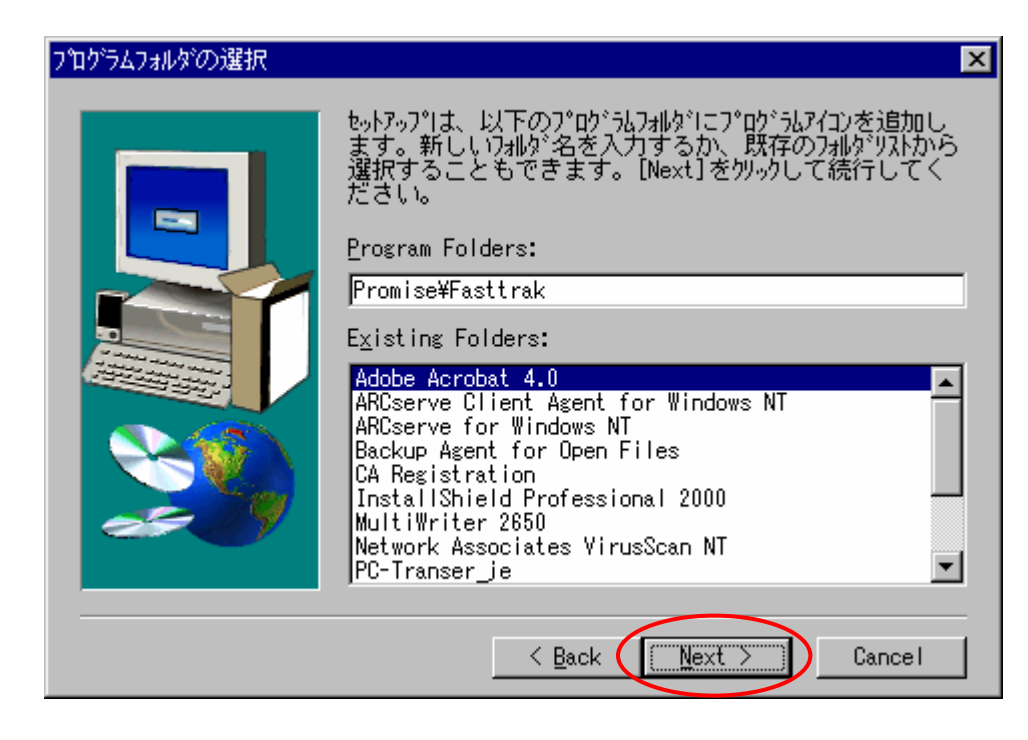

 $(9)$  [ are expected to the set of  $\ldots$  ]

セットアップの完了

# [Finish]

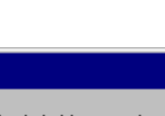

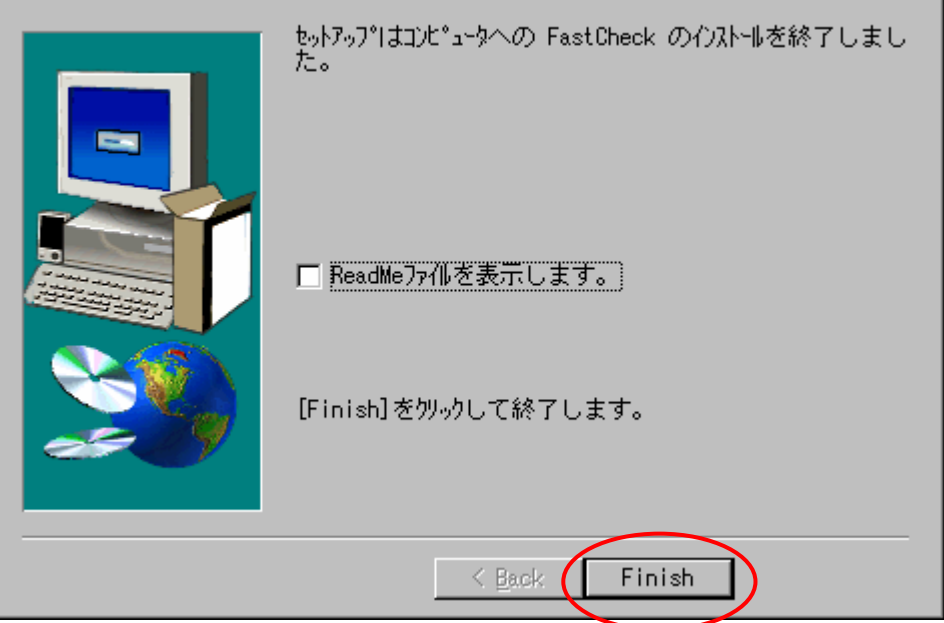

#### **FastCheck**

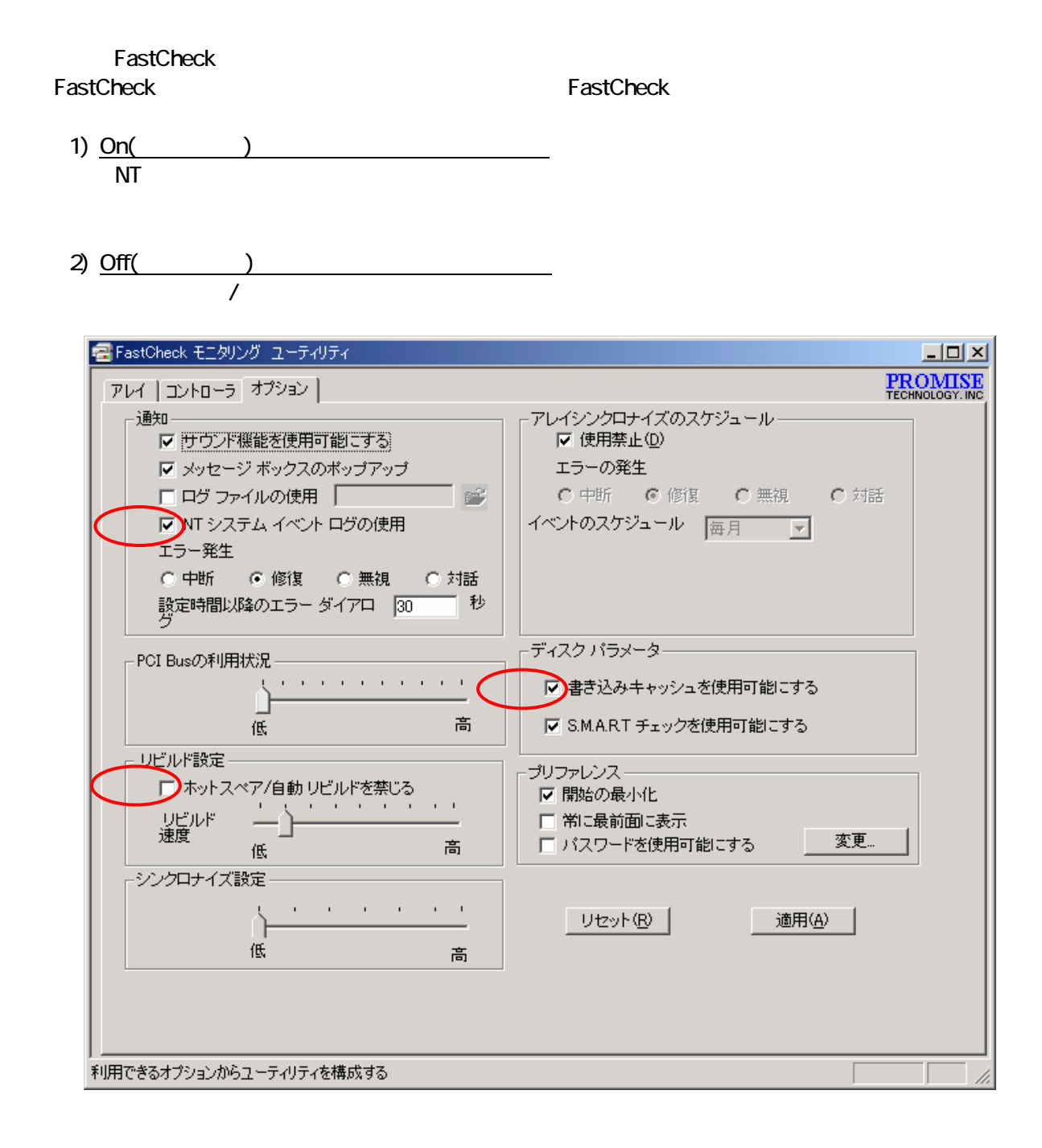

**3** 画面の説明

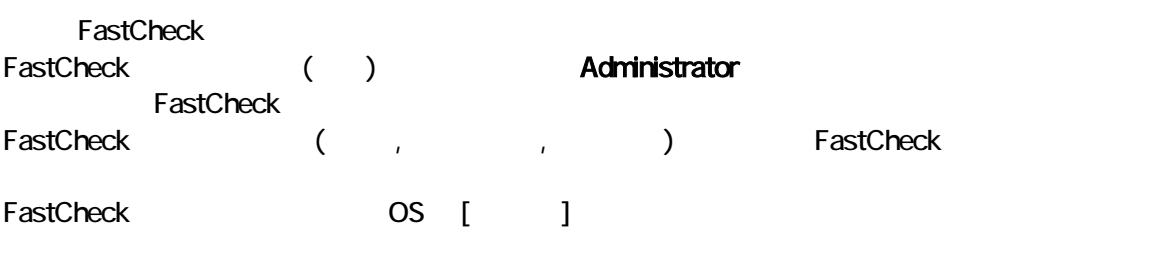

#### **3.1**  $\blacksquare$

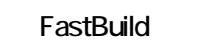

アレイウィンドウ画面の表示例(ミラーリングのときアレイアイコンをクリックしたとき)

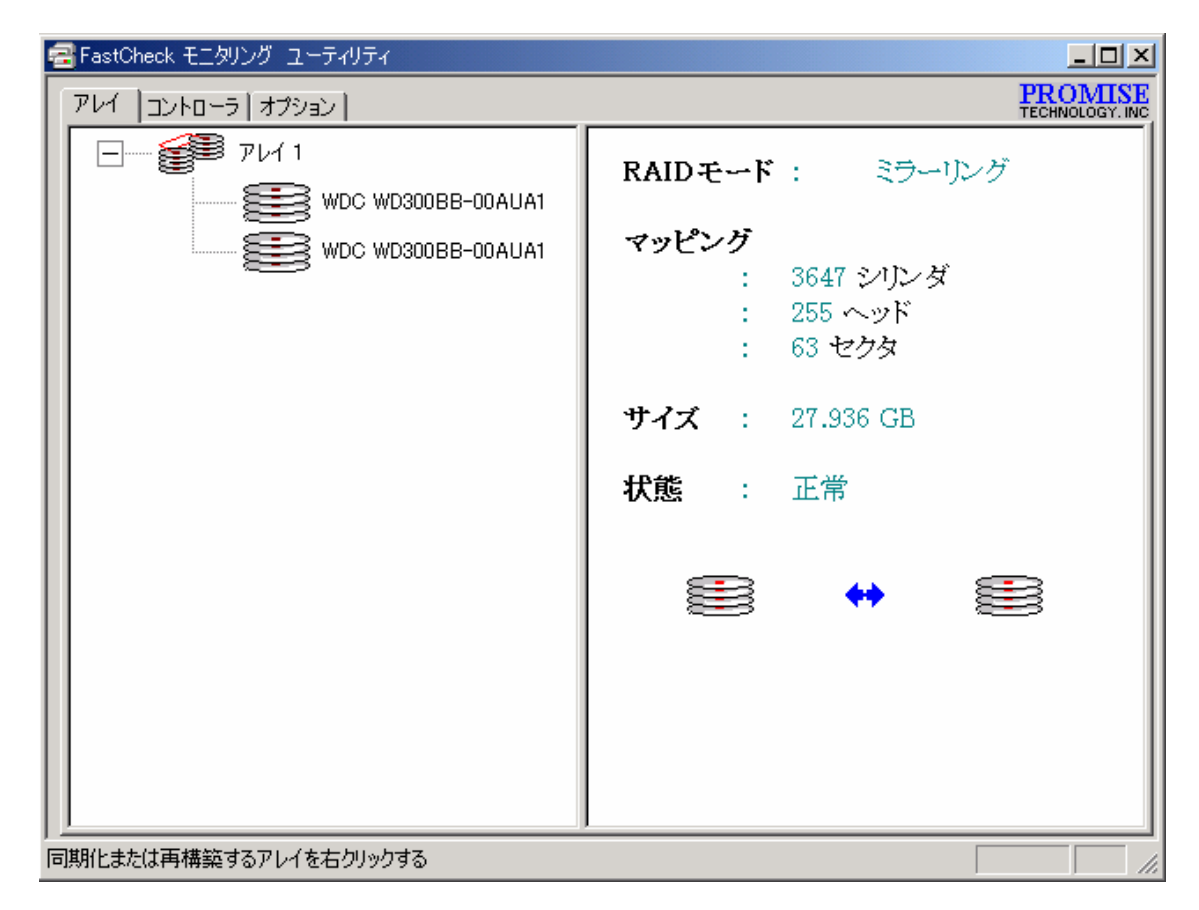

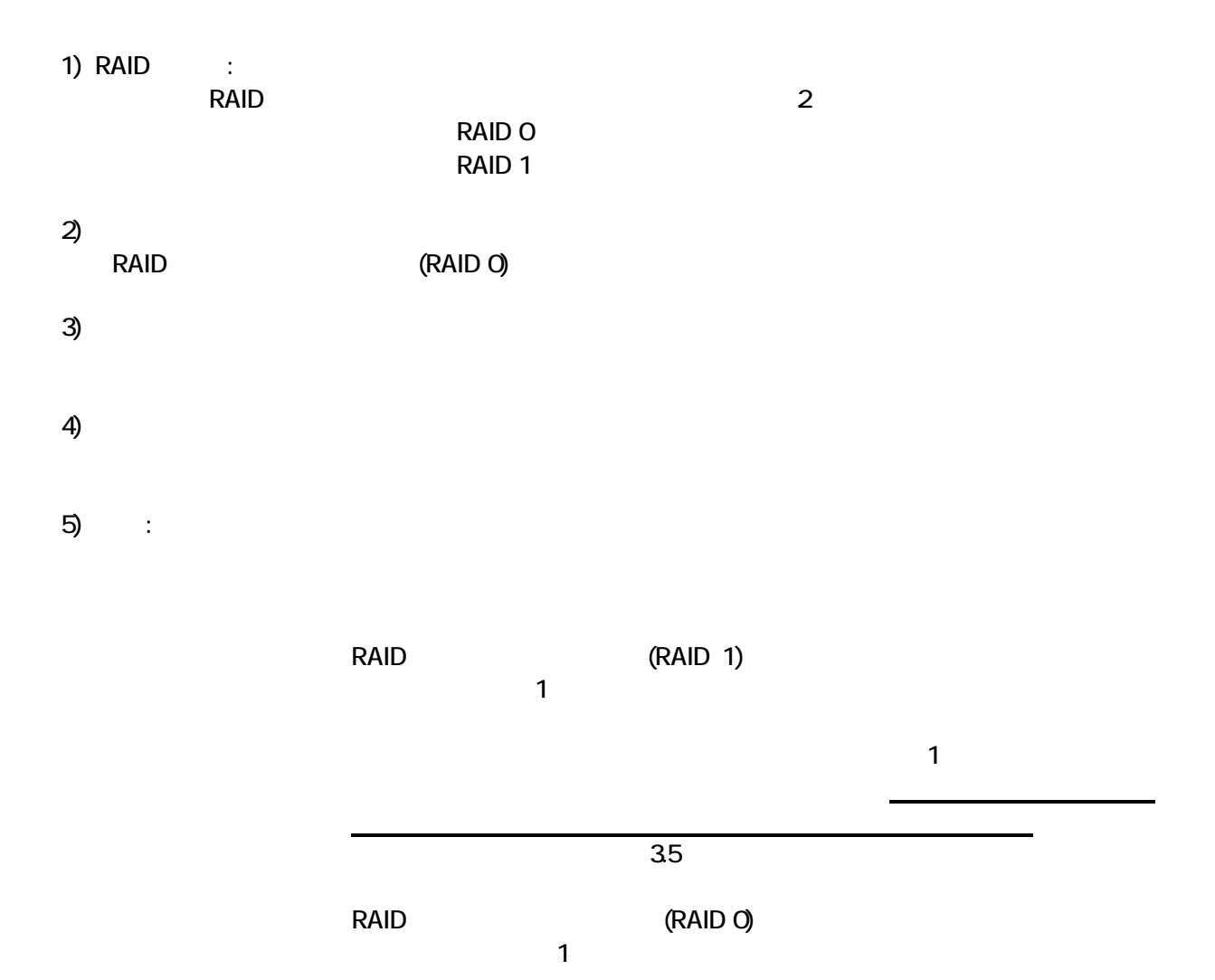

10

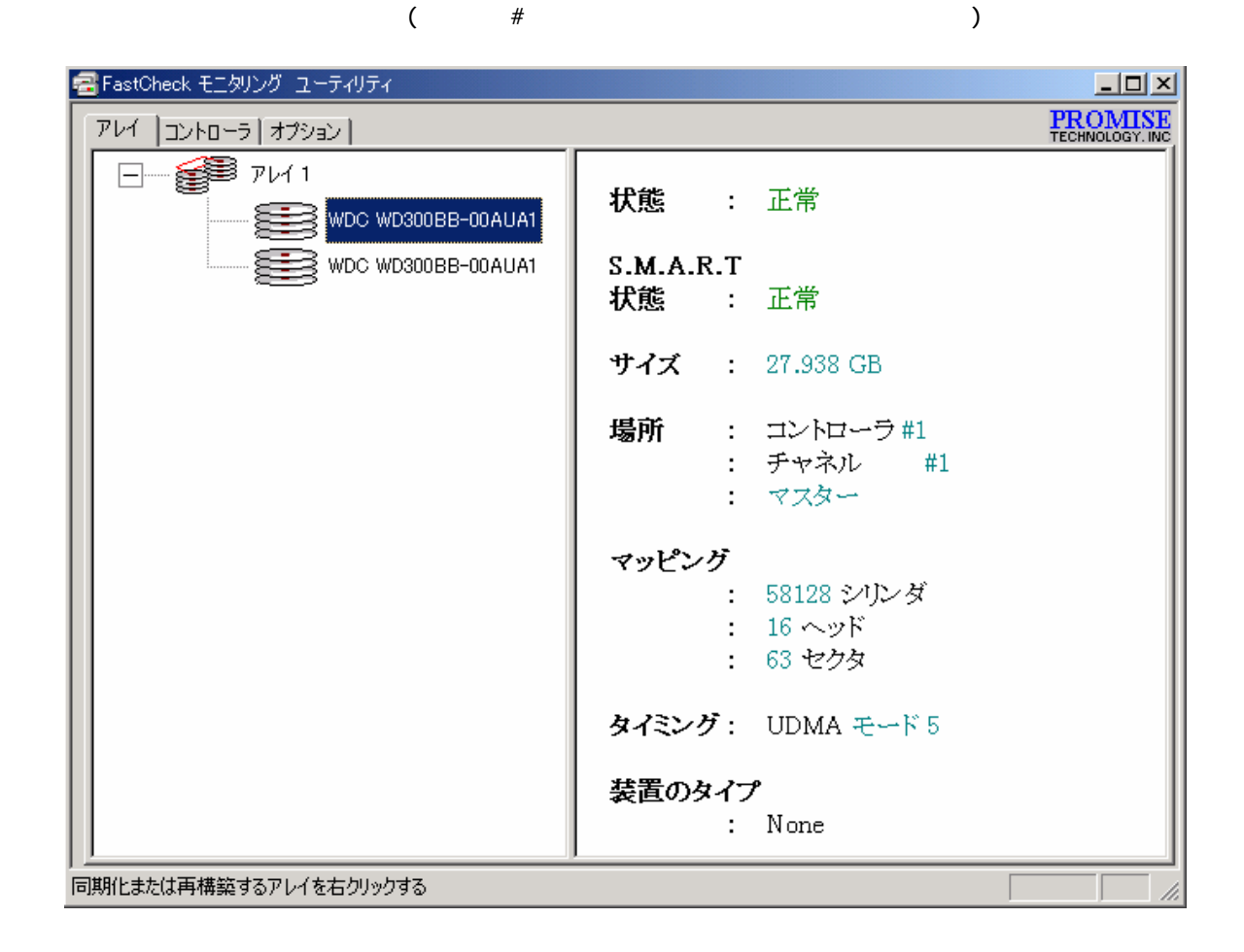

 $31.1$ 

 $\left( \begin{matrix} 1 \end{matrix} \right)$ 

6)

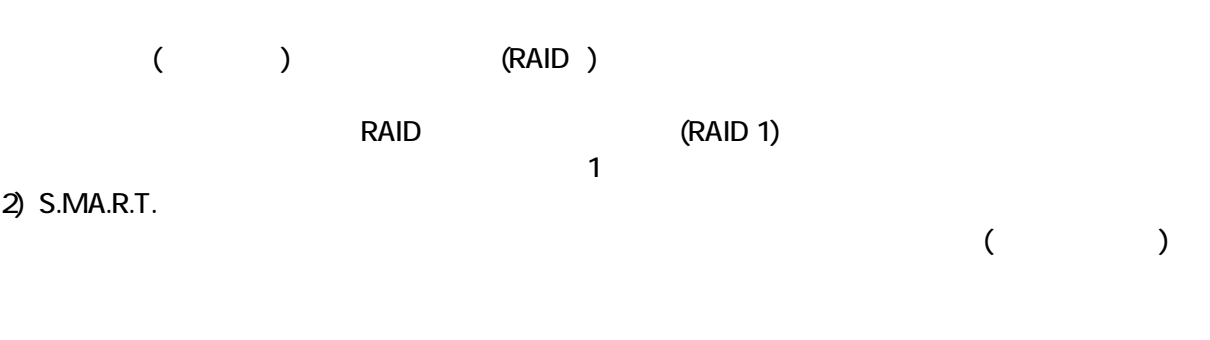

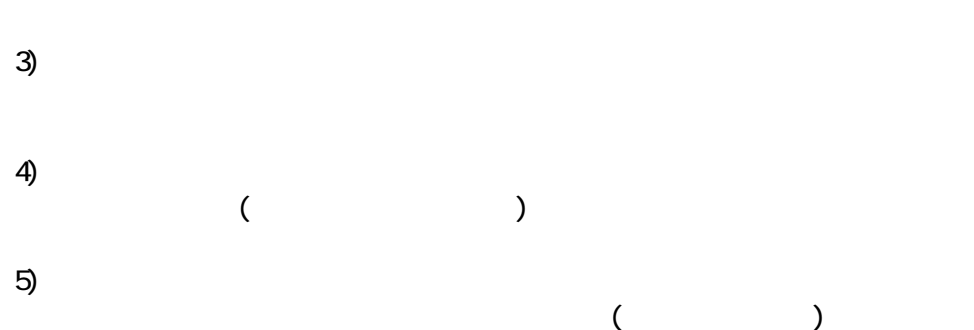

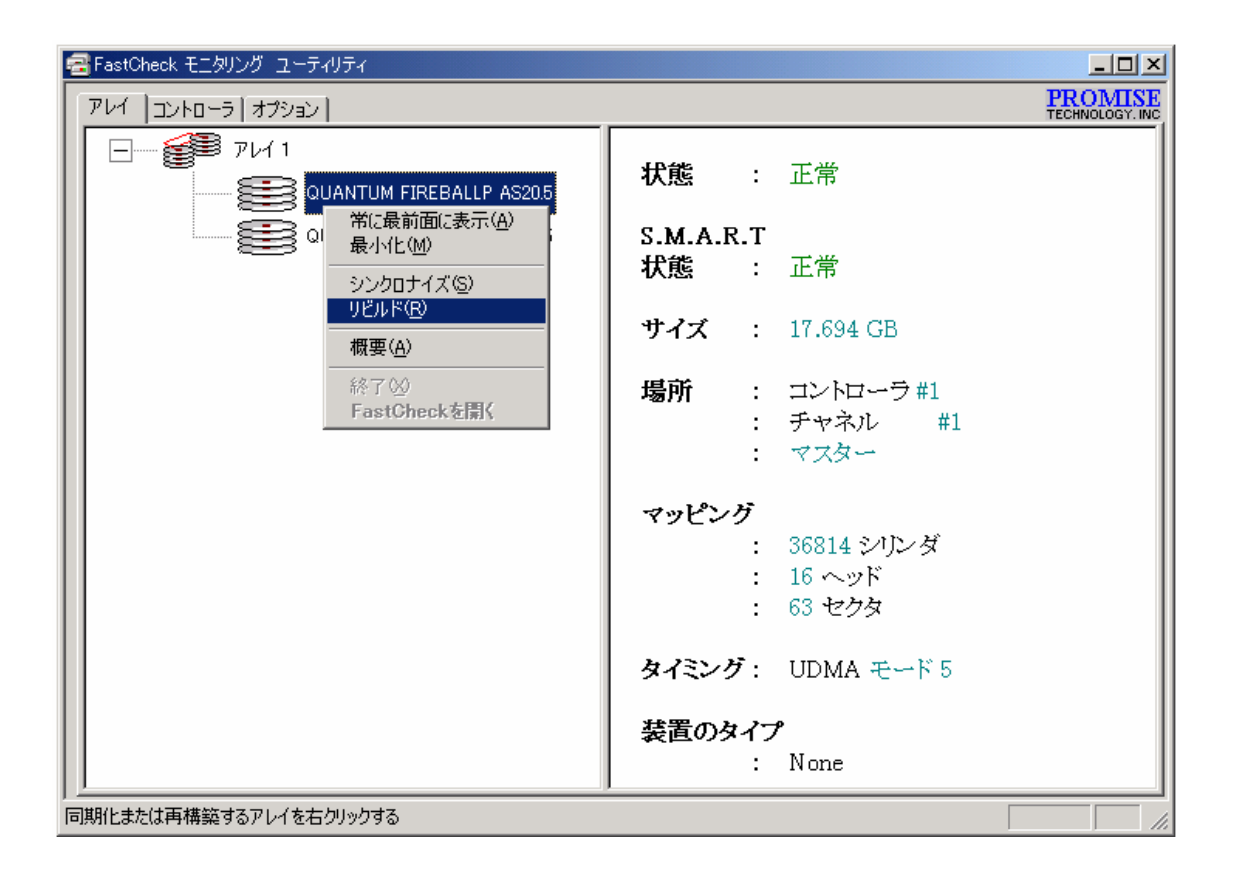

# 1)

FastCheck

# $\overline{2}$

FastCheck

#### $3)$

(RAID 1)

#### 4)

(RAID 1)

#### $5)$

FastCheck

## $6)$

**FastCheck** 

## 7) FastCheck

FastCheck

FastBuild

■FastCheck モニタリング ユーティリティ  $\Box$ D $\times$ **PROMISE** アレイ コントローラ オプション | **Example 1** FastTrak 1  $\textbf{IRQ}$  :  $\qquad \qquad 16$ QUANTUM FIREBALLP AS20.5 BusMaster nusmaster<br>ベースアドレス : 0x5040  $\overline{\phantom{a}}$  QUANTUM FIREBALLP AS20.5 ドライバ バージョン: 1.30 (Build 80) ハードウェア タイプ: FastTrak 100  $(4d30)$ 特定のアイコンをクリックして、リソース情報を表示する

(FastTrak 1 and 2)

1) IRQ

PCI スロットに割り当り当り当り当り当り当り

2) BUSMaster

3)

4)

 $\blacksquare$  Board  $\blacksquare$  Board  $\blacksquare$ 

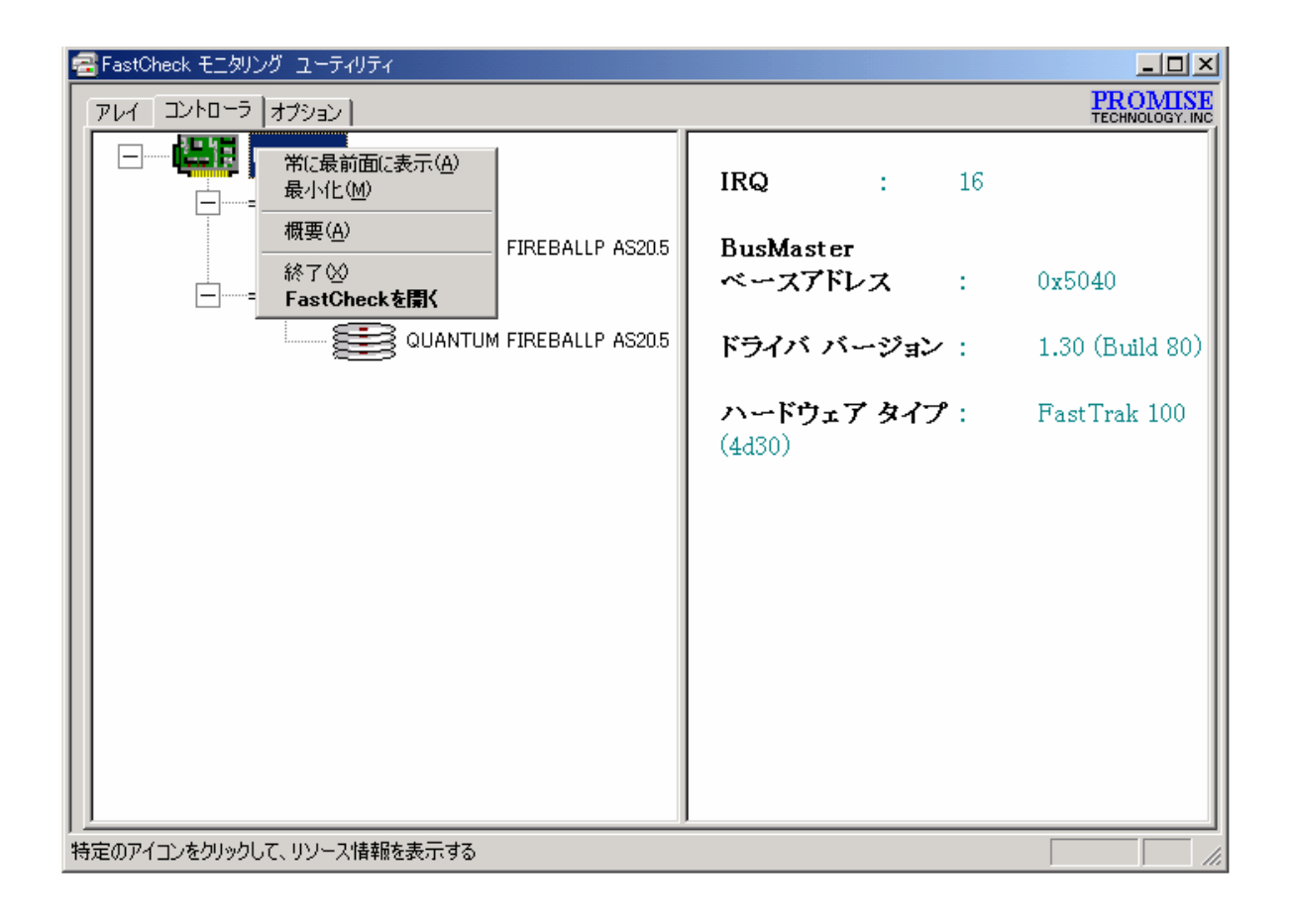

### **3.3**.

FastCheck

1) 通知  $2)$  $3)$ 4) 5) ティスクパラ ディスク ぶんぷ ディスク (の)  $6)$  PCI Bus  $7)$ 

重要 設定を変更した後は、必ず 適用 ボタンをクリックしてください。この操作を行わないと

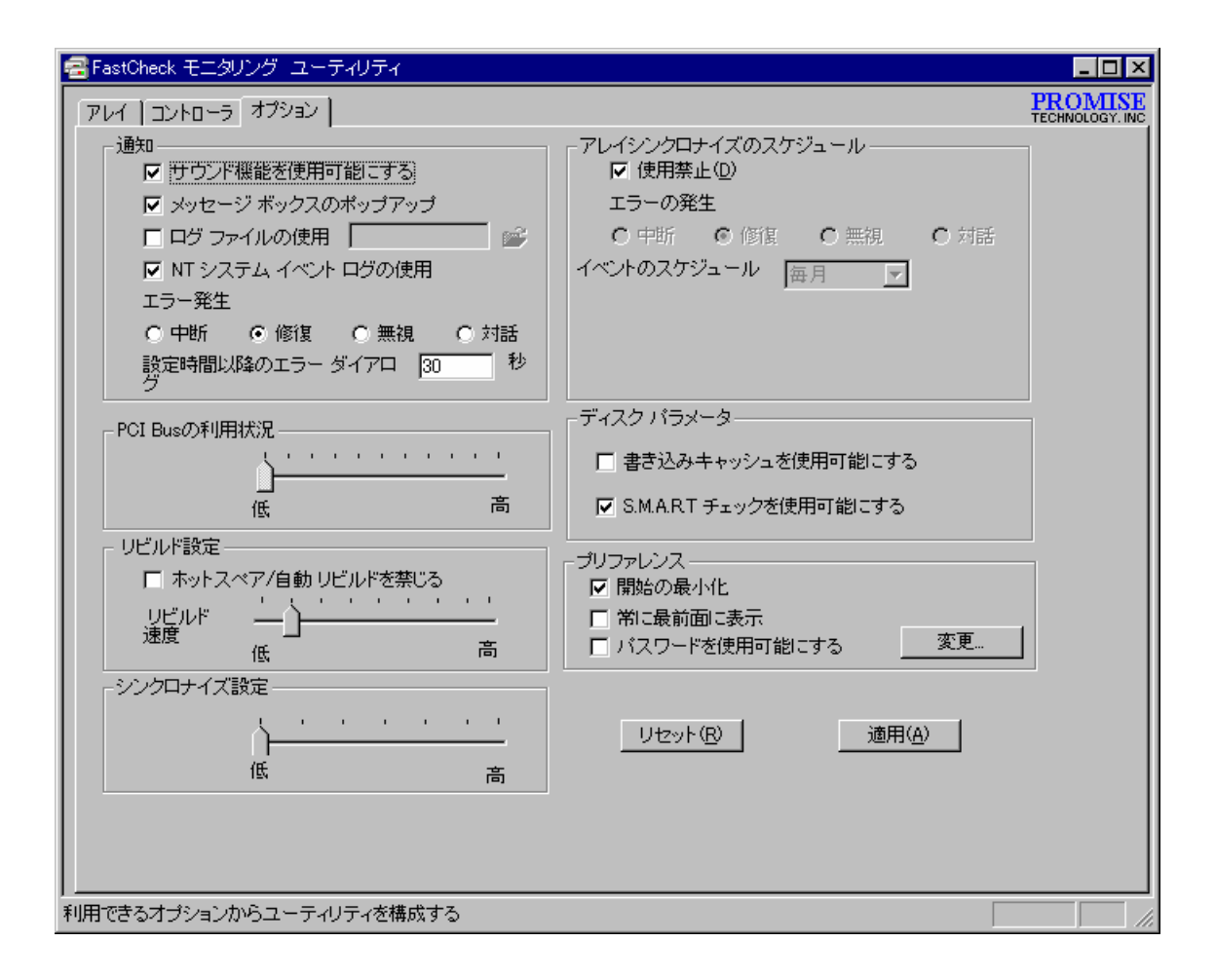

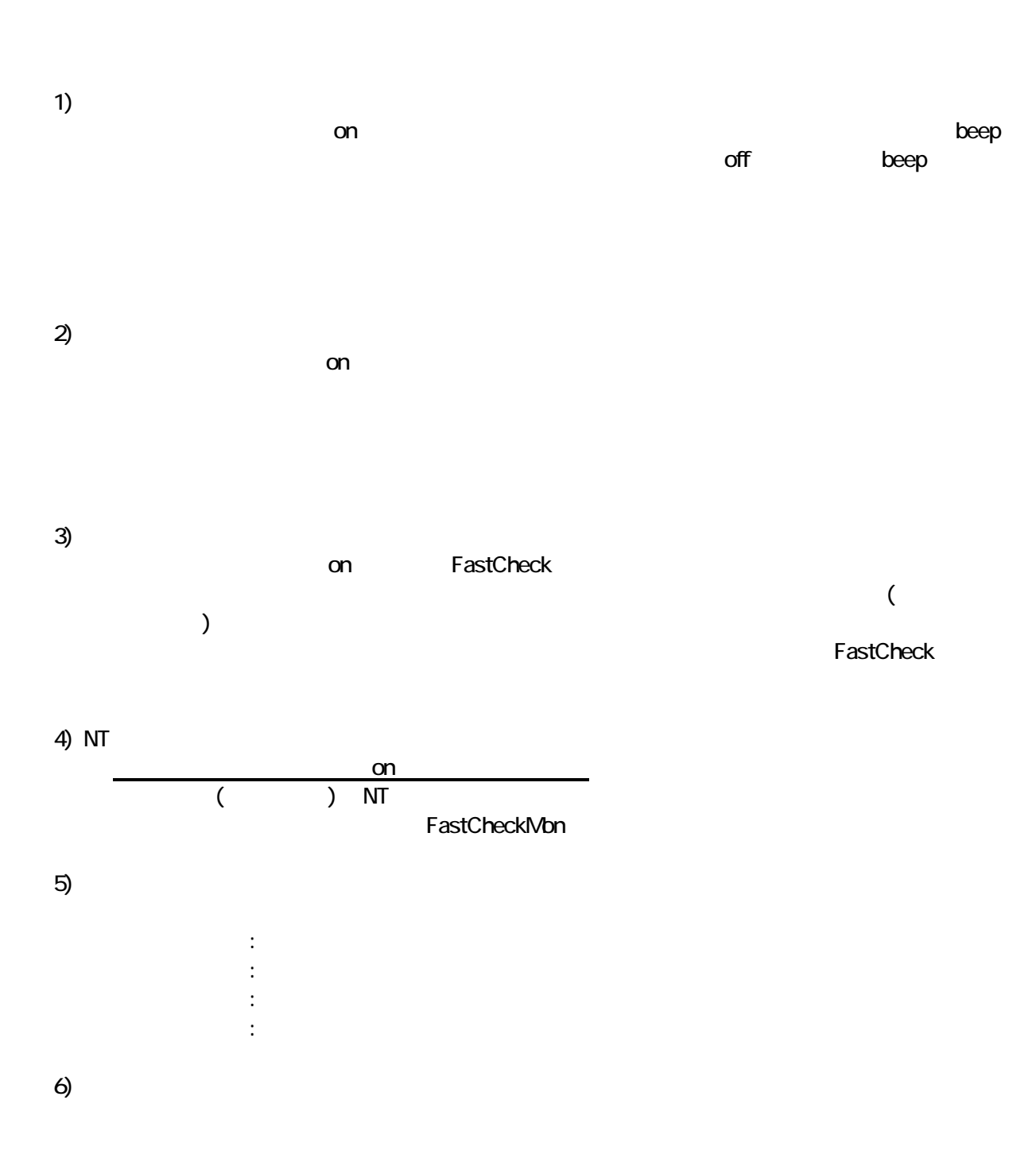

 $\overline{2}$ 

FastCheck

- $1)$ on off Schedule event
	- 毎月 毎週
	- 毎日
	- $($  $($   $)$  時間毎
		- $($ 
			- ① 中断 : 処理を中断させます O のことには、エラーを使うことに → エラー・エラー<br>→ エラー・エラー
			- $\mathcal{O}(\mathcal{O}_\mathcal{O})$  :  $\mathcal{O}(\mathcal{O}_\mathcal{O})$  : and  $\mathcal{O}(\mathcal{O}_\mathcal{O})$  : and  $\mathcal{O}(\mathcal{O}_\mathcal{O})$
- 
- 

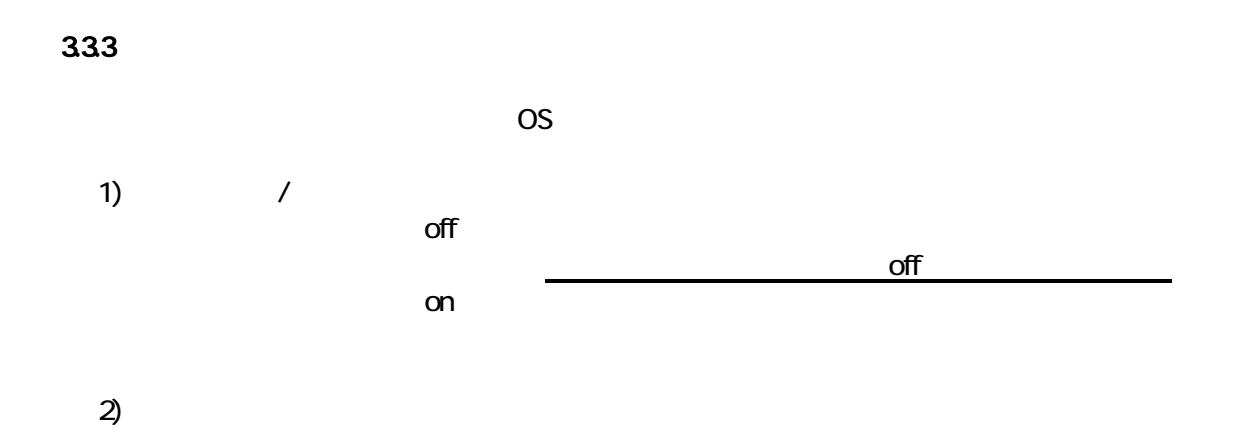

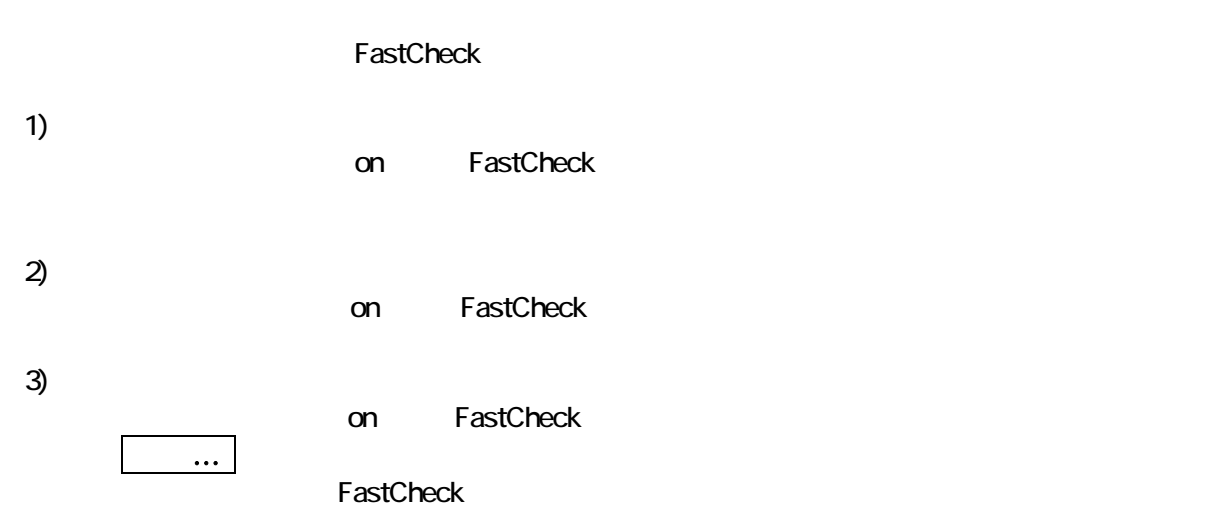

21

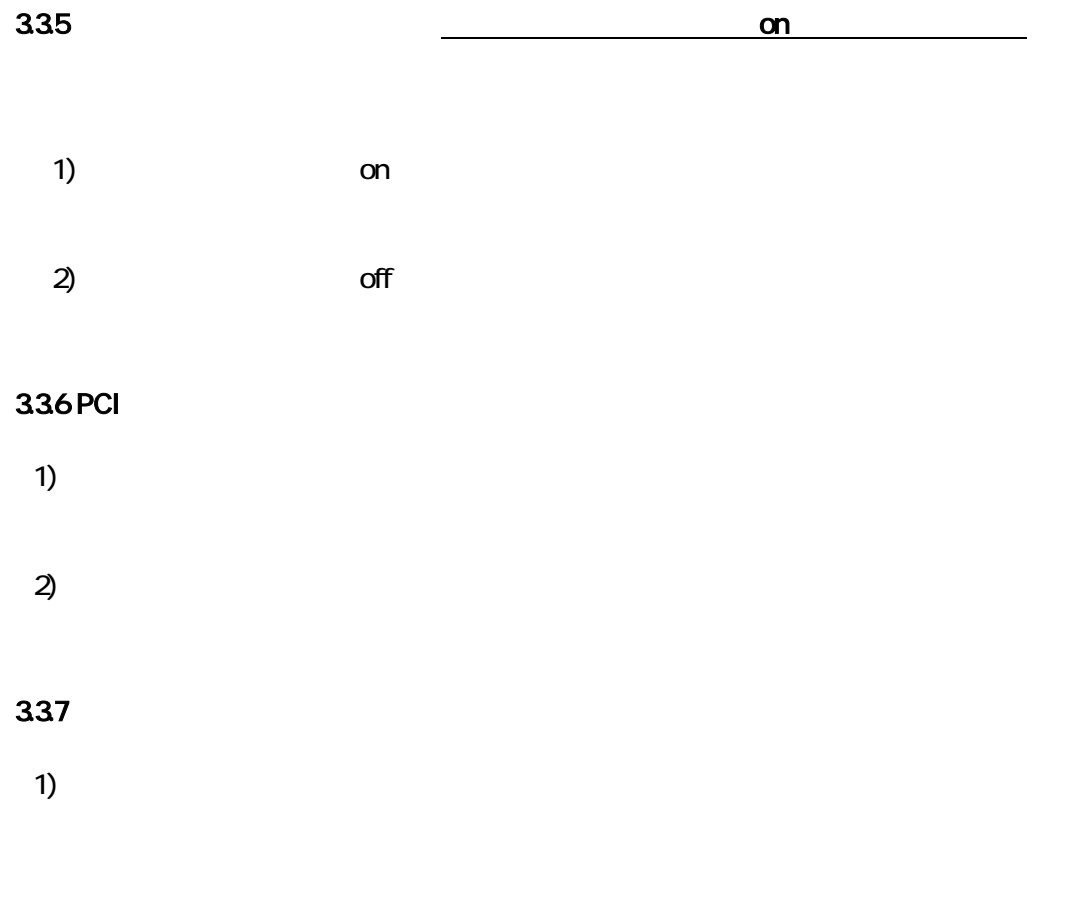

 $2)$ 

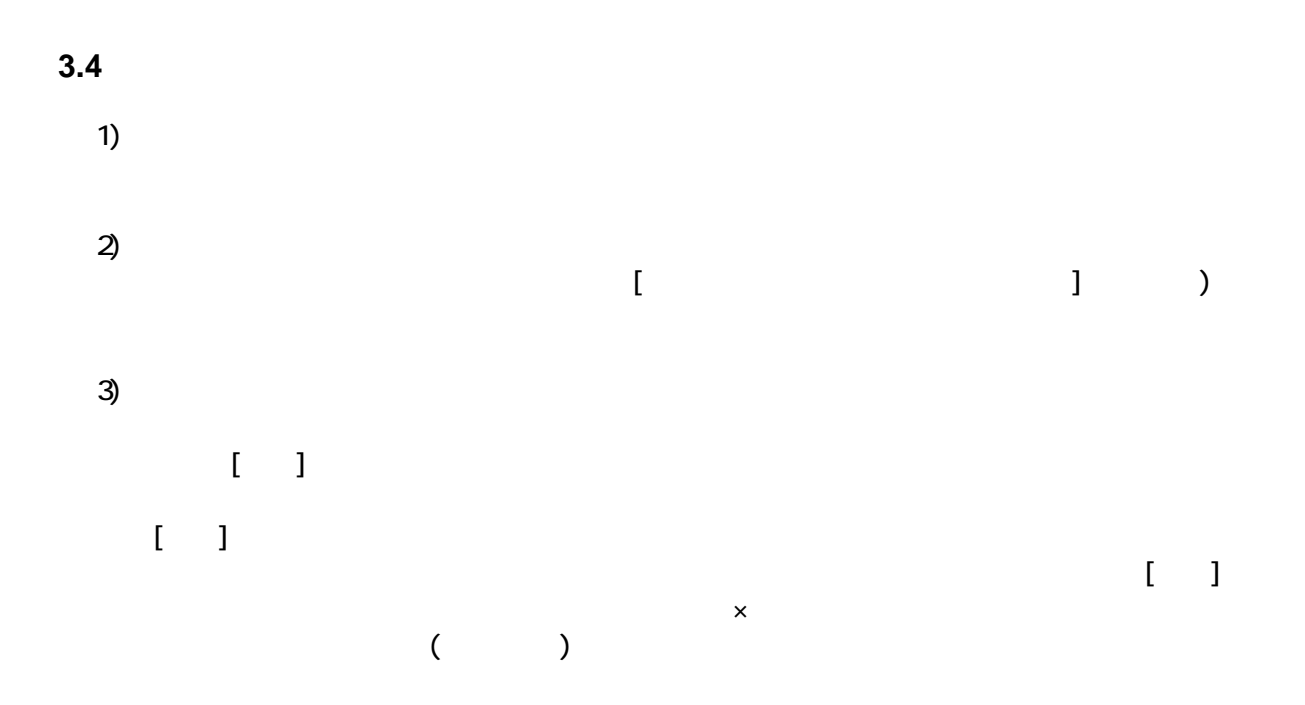

### **4 FastCheck**

**FastCheck** 

(1) FastCheck (2) Promise FastTrak Log Service  $(3)$  [ ]  $[$ ] [  $]$ ] [ ]  $[$ ] [ リケーションの追加と削除のプロパティ]ダイアログボックスが表示されます。 (4) [  $\qquad$  ]  $\begin{bmatrix} 1 & 1 & 1 \end{bmatrix}$ (5) [Confirm File Deletion] [ Y ] (6) [Remove Programs From Your Computer] (6) [OK]

**5** 運用上の注意

**5.1 RAID 1(**(

 $\blacksquare$  $\overline{1}$   $\overline{2}$ 1) 1 FastBuild Rebuild Array Menu  $2\overline{)}$  2 **NS** COS

ー<br>"FastCheck"<br>"  $\mu$   $\eta$ 

 $5.2$ 

5.3

FastBuild Delete Array Menu

 $\overline{\text{OS}}$ 

#### 5.4 ESMPRO/ServerManager,ServerAgent

1) ESMPRO/ServerManager,ServerAgent

 $\mathbf 1$ 

ーマントローラーリングコントローラは、ディスクマジョーリングコントローラは、ディスクアレイはなく、"SCSI コントローラ"として管理

 $2)$ 

ESMPRO/ServerAgent ESMPRO/ServerManager ALIVE ESMPRO/ServerAgent 2012 2013 2022 ESMPRO/ServerAgent

PastCheck [NT J] Promise FastTrak Log Service